# **Installation "État d'Amapress"**

Lors de l'installation de votre site et d'Amapress, il faut suivre les étapes 1, 2, 3, pour obtenir un site fonctionnel.

Légende :

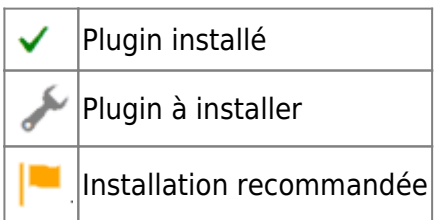

# **1/ Plugins**

La liste des plugins à configurer ou déjà configurés

Nous vous proposons une liste de plugins qui permet le bon fonctionnement de votre site et d'Amapress.

En italique, les commentaires indiquent à quoi servent chacun de ces plugins.

# **2/ Configuration**

#### La liste des contenus à compléter

Votre site doit être alimenté en contenu, texte et images relatifs à votre Amap, son historique, son fonctionnement.

Amapress est un outil de communication, c'est ici que vous devrez configurer les mailing-listes

## **3/ Comptes utilisateurs**

#### Créer les comptes utilisateurs et leur attribuer un rôle

Les membres du collectif, les référents producteurs, les producteurs ont des fonctionnalités spécifiques en fonction de leur rôle.

Il est nécessaire dans un premier temps de créer ces utilisateurs et leur attribuer le rôle correspondant.

# **4/ Votre Amap**

Cette section est le résultat de la configuration effectuée aux étapes précédentes

Les résultats sont configurés de la forme suivante :

- Le nom de la section
	- Le résultat de votre configuration
	- L'instruction originale

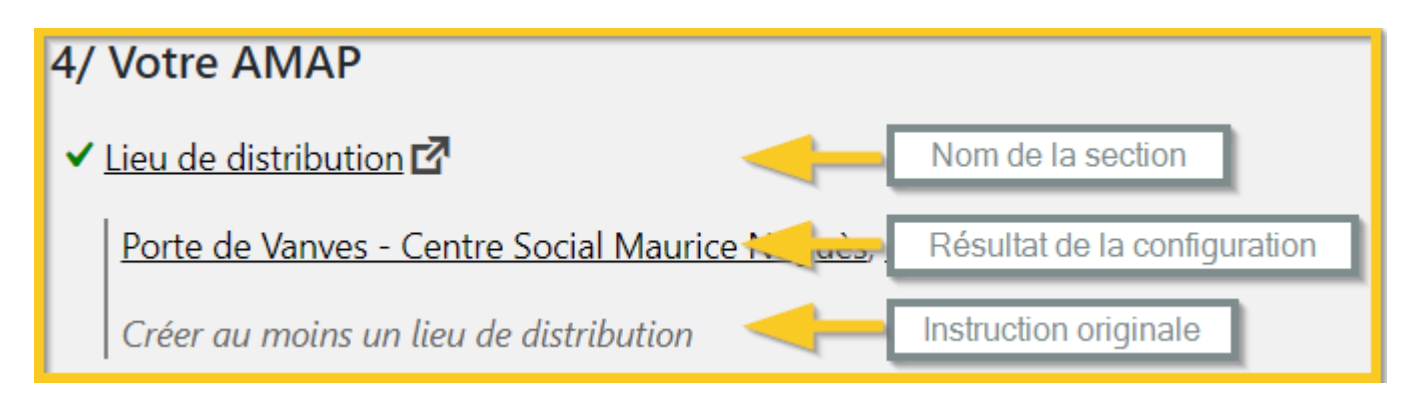

#### **5/ Contenus complémentaires**

Amapress recense ici les pages du site qui sont vides et nécessitent une mise à jour de contenu pour orienter les visiteurs.

Vous devez vérifer chaque entrée puis :

Compléter le contenu

ou

Supprimer une page créée par erreur et dont le contenu est resté vide

#### **6/ Shortcodes**

- Certains outils interactifs du site tels que la liste des produits, l'agenda, l'espace intermittents nécessitent la configuration d'un shortcode, puis son ajout dans une page spécifique du site.
- La liste affichée dans cette section est celle des shortcodes qui ne sont pas encore utilisés dans le site.
- Retrouver les informations pour les configurer dans la section ["Shortcode"](https://wiki.amapress.fr/admin/page_shortcodes).

## **7/ Inscriptions en ligne**

Les inscriptions en ligne permettent aux amapiens de se pré-inscrire sur le site aux contrats qi'ils désirent.

## **8/ Rappels**

Certains évènement du site peuvent faire l'objet d'envoi automatiques de mails, à configurer dans cette section.

## **9/ Import CSV**

Importer utilisateurs et inscriptions aux contrat à partir de tableaux de données.

Amapiens

Pour importer vos listings adhérents, convertissez votre tableau pour l'adapter à notre modèle téléchargeable, onglet [utilisateurs.](https://wiki.amapress.fr/wiki.amapress.fr/doku.php?id=:admin:utilisateurs)

• Inscriptions

Pour importer un listing d'amapiens inscrits à un contrat , convertissez votre tableau pour l'adapter à notre modèle téléchargeable, onlet inscriptions.

#### **10/ Nettoyage**

Option administrateur pour nettoyer la base de données et ainsi accélérer le site.

Nettoyage des données inutiles ou orphelines issues de révisions de Wordpress, d'anciens locks, d'anciens bugs d'Amapress.

From: <https://wiki.amapress.fr/>- **Documentation en ligne d'Amapress**

Permanent link: **[https://wiki.amapress.fr/admin/etat\\_amapress?rev=1551803234](https://wiki.amapress.fr/admin/etat_amapress?rev=1551803234)**

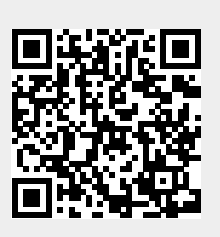

Last update: **2019/03/05 17:27**